## **CREALITY**

# **Instrukcja obsługi drukarki 3D**

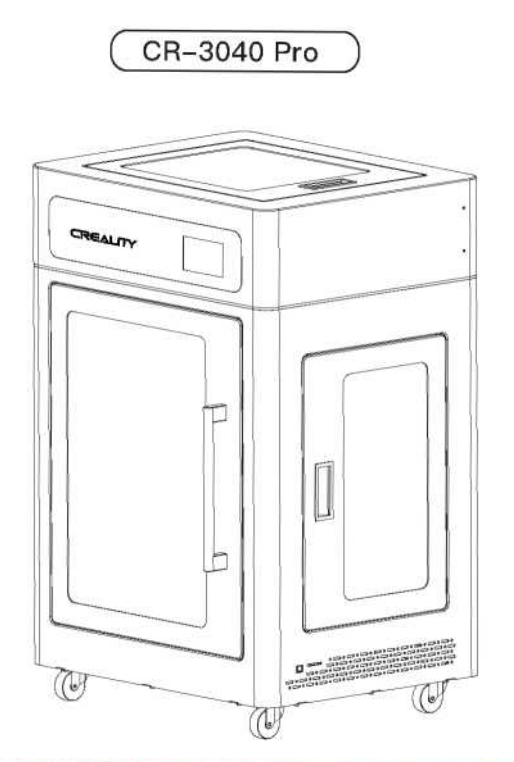

### **Zawartość**

Drodzy Konsumenci,

Dziękujemy za wybranie naszych produktów. Aby uzyskać najlepsze wrażenia, prosimy o zapoznanie się z instrukcją przed uruchomieniem drukarki. Nasi pracownicy są zawsze gotowi do świadczenia usług na najwyższym poziomie. W przypadku napotkania jakichkolwiek problemów z drukarką prosimy o kontakt pod podanym na końcu numerem telefonu lub adresem e-mail.

Aby uzyskać lepsze doświadczenie w korzystaniu z naszego produktu, można również dowiedzieć się, jak korzystać z drukarki w następujący sposób:

Odwiedź naszą oficjalną stronę internetową www.creality.com, aby znaleźć odpowiednie informacje dotyczące oprogramowania/sprzętu, danych kontaktowych oraz instrukcji obsługi i konserwacji.

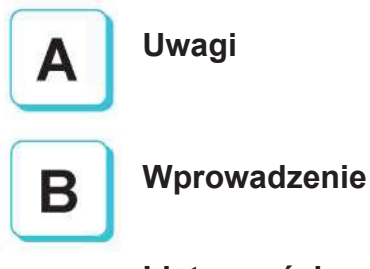

**Lista części**

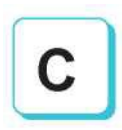

**Korzystanie z drukarki 3D**

**Opis wyprowadzeń**

**Rozwiązywanie problemów**

## **NOTES Uwagi**

1. Nie należy używać drukarki w sposób, który nie został opisany w niniejszym dokumencie, aby uniknąć obrażeń ciała lub uszkodzeń mienia. 2. Nie należy umieszczać drukarki w pobliżu źródeł ciepła, przedmiotów łatwopalnych lub wybuchowych. Zaleca się umieścić ją w dobrze wentylowanym, słabo zapylonym miejscu. 3. Nie należy narażać drukarki na gwałtowne wibracje lub jakiekolwiek niestabilne środowisko, ponieważ może to spowodować niską jakość wydruku. 4. Nie należy używać innych kabli zasilających poza dostarczonym. Należy korzystać z uziemionego, trójbiegunowego gniazdka elektrycznego. 5. Nie należy otwierać plastikowej pokrywy podczas użytkowania, w przeciwnym razie drukowanie zostanie przerwane. 6. Podczas obsługi drukarki nie należy nosić bawełnianych rękawiczek. Mogą one zaplątać się w ruchome części drukarki, co prowadzi do poparzeń, obrażeń lub uszkodzenia drukarki. 7. Po zakończeniu drukowania dysza ma temperaturę resztkową, należy w porę oczyścić dyszy z pozostałości filament za pomocą odpowiednich narzędzi. Nie należy jej dotykać aby zapobiec poparzeniu. 8. Należy regularnie czyścić drukarkę. Zawsze wyłączaj zasilanie podczas czyszczenia i wycieraj ją suchą szmatką, aby usunąć kurz, przyklejone tworzywa sztuczne lub inne materiały z ramy, prowadnic i kół. Do czyszczenia powierzchni druku używaj płynu do mycia szyb lub alkoholu izopropylowego. 9. Dzieci poniżej 10 lat nie powinny korzystać z drukarki bez nadzoru. 10. Wskazówki: Nie należy podłączać ani odłączać przewodu zasilającego, gdy urządzenie jest włączone.

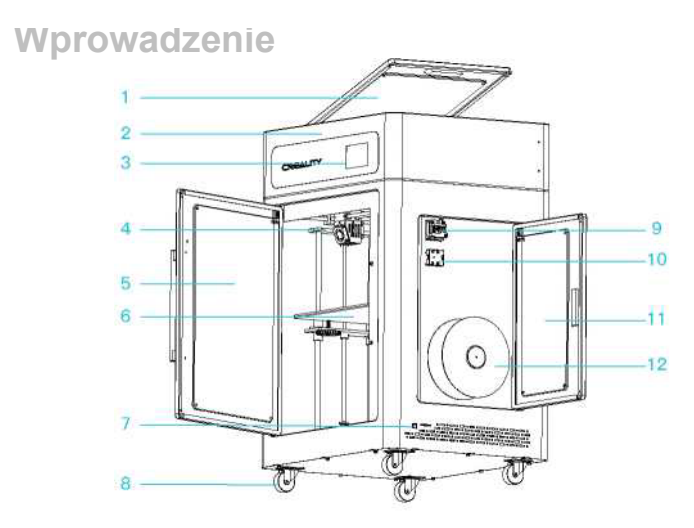

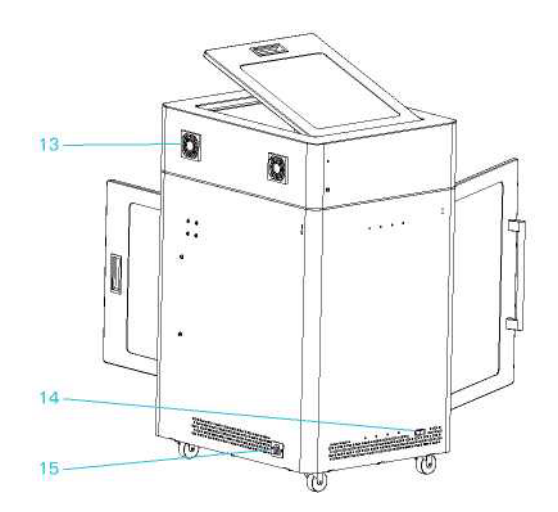

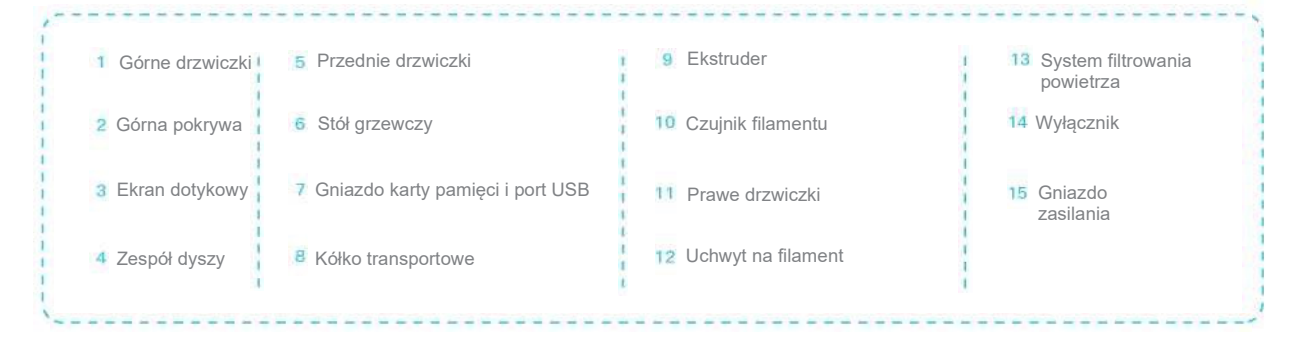

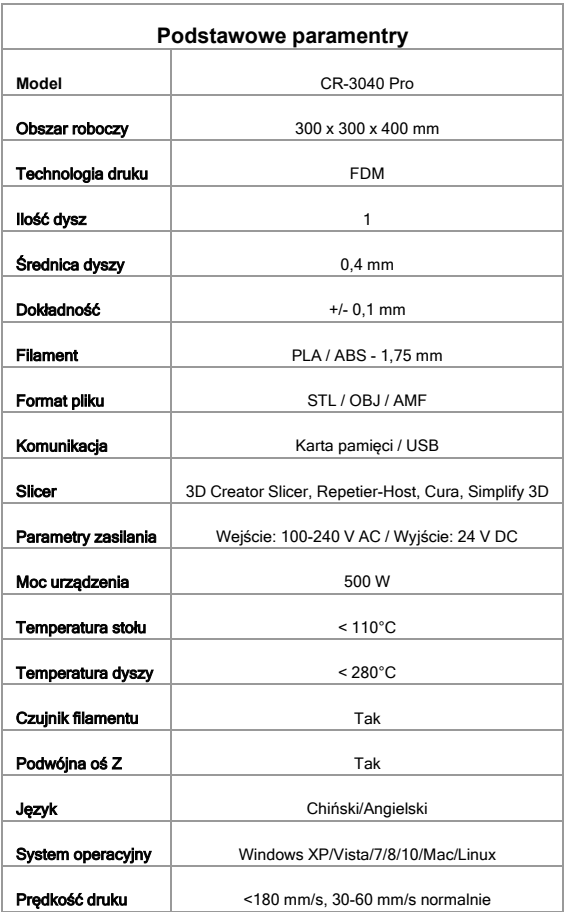

### **Lista części**

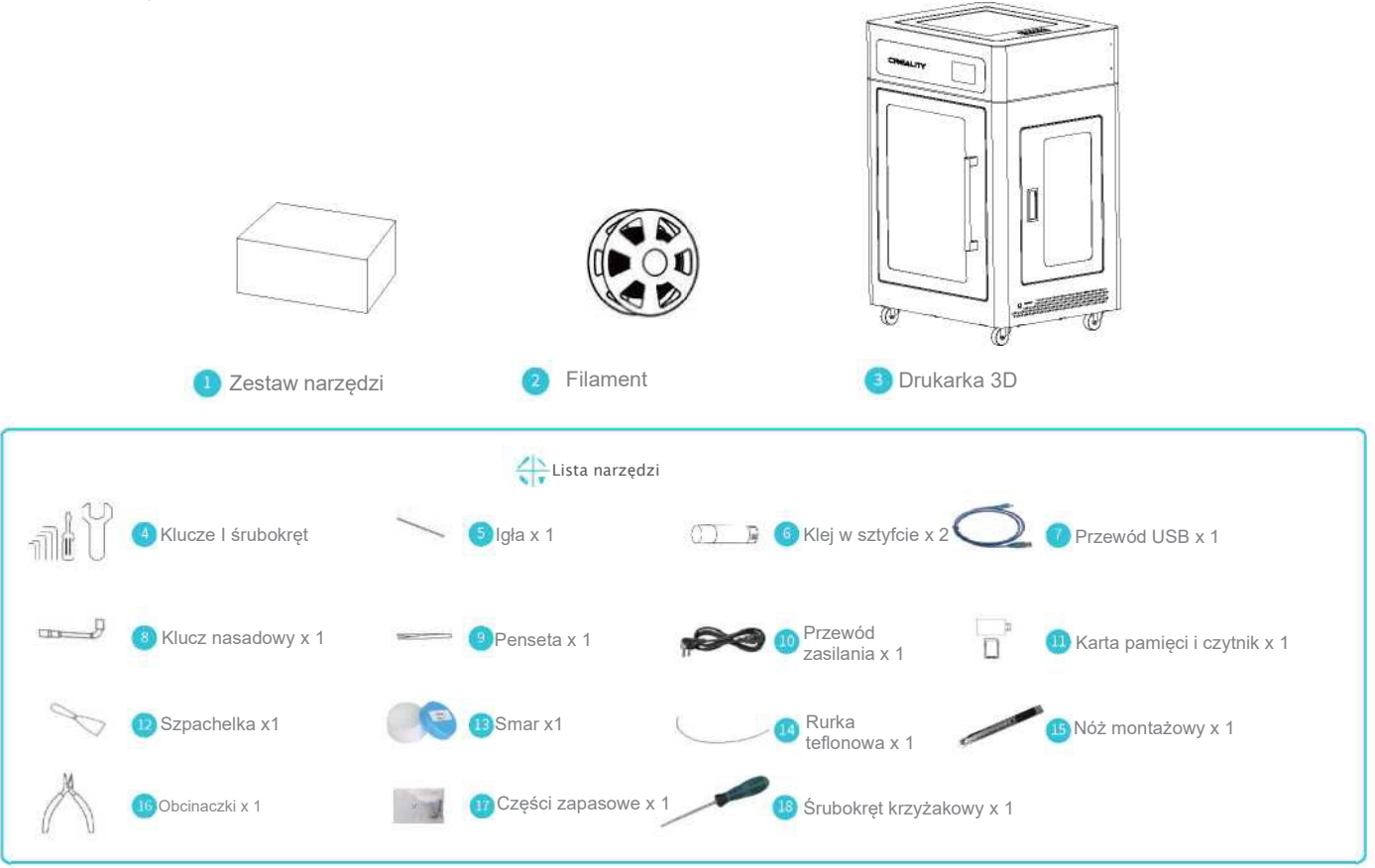

Wskazówka: powyższe akcesoria są przedstawione tylko dla odniesienia, proszę odnieść się do fizycznych akcesoriów!

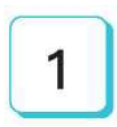

## **Uruchomienie drukarki**

Ustaw przełącznik zasilania w pozycji I, aby uruchomić urządzenie.

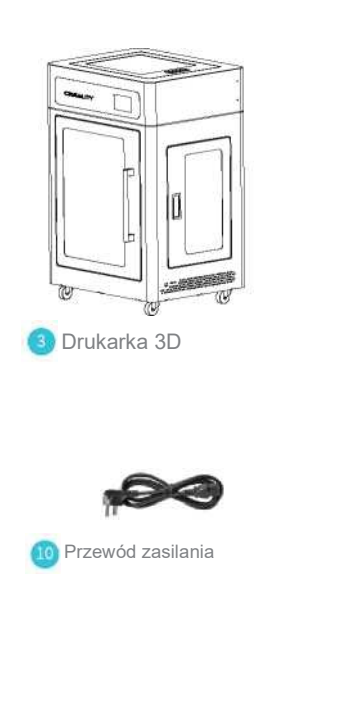

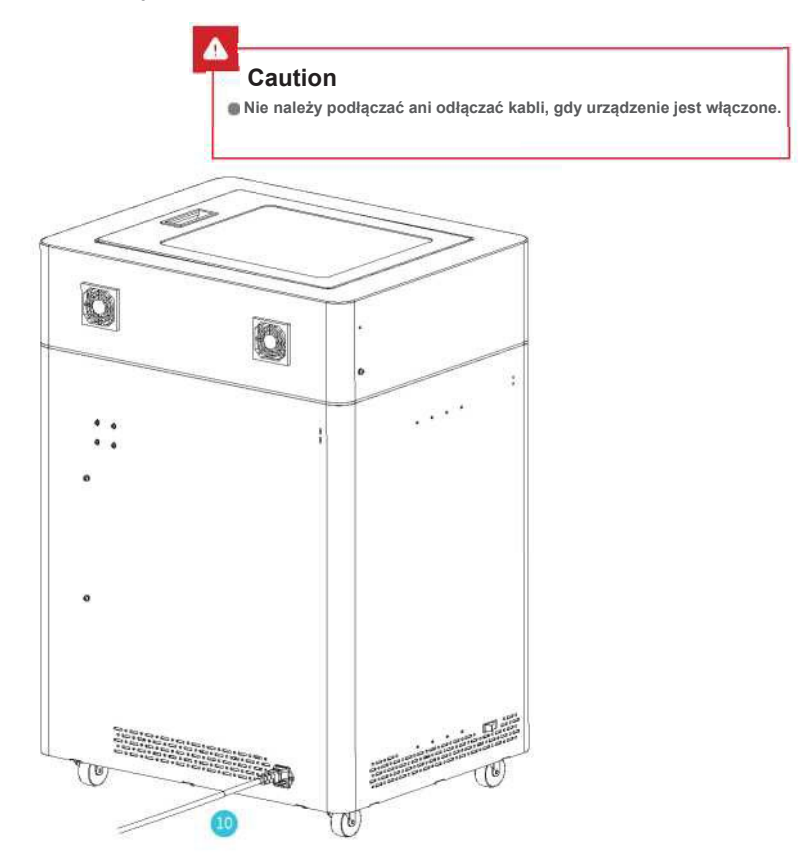

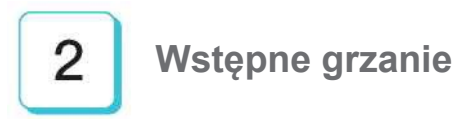

#### Metoda 1

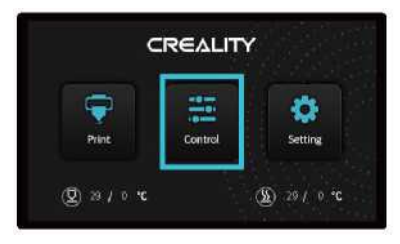

#### Metoda 2

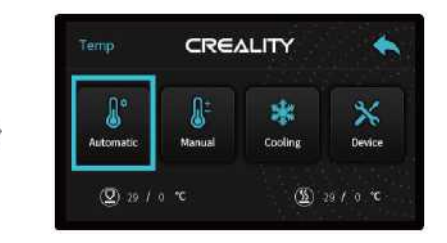

#### Informacja: Przedstawione Ul jest tylko dla odniesienia, w rzeczywistości może się on różnić.

 $\ddot{\circ}$ 

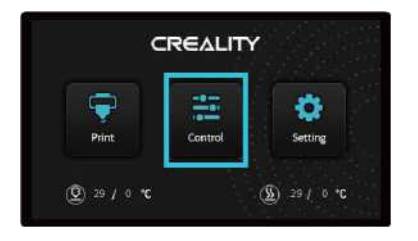

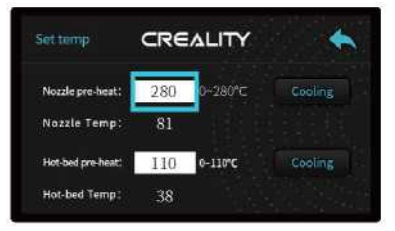

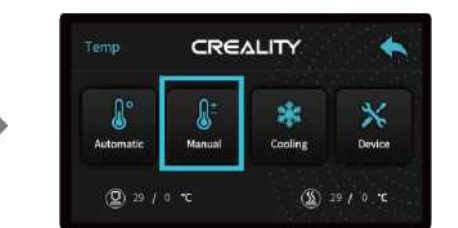

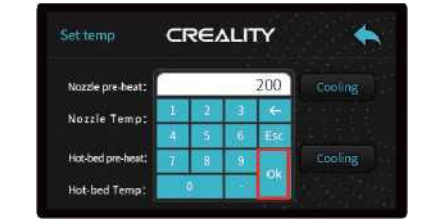

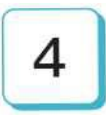

#### **Ładowanie filamentu**

W trakcie czekania na nagrzanie się dyszy, zawieś filament na uchwycie

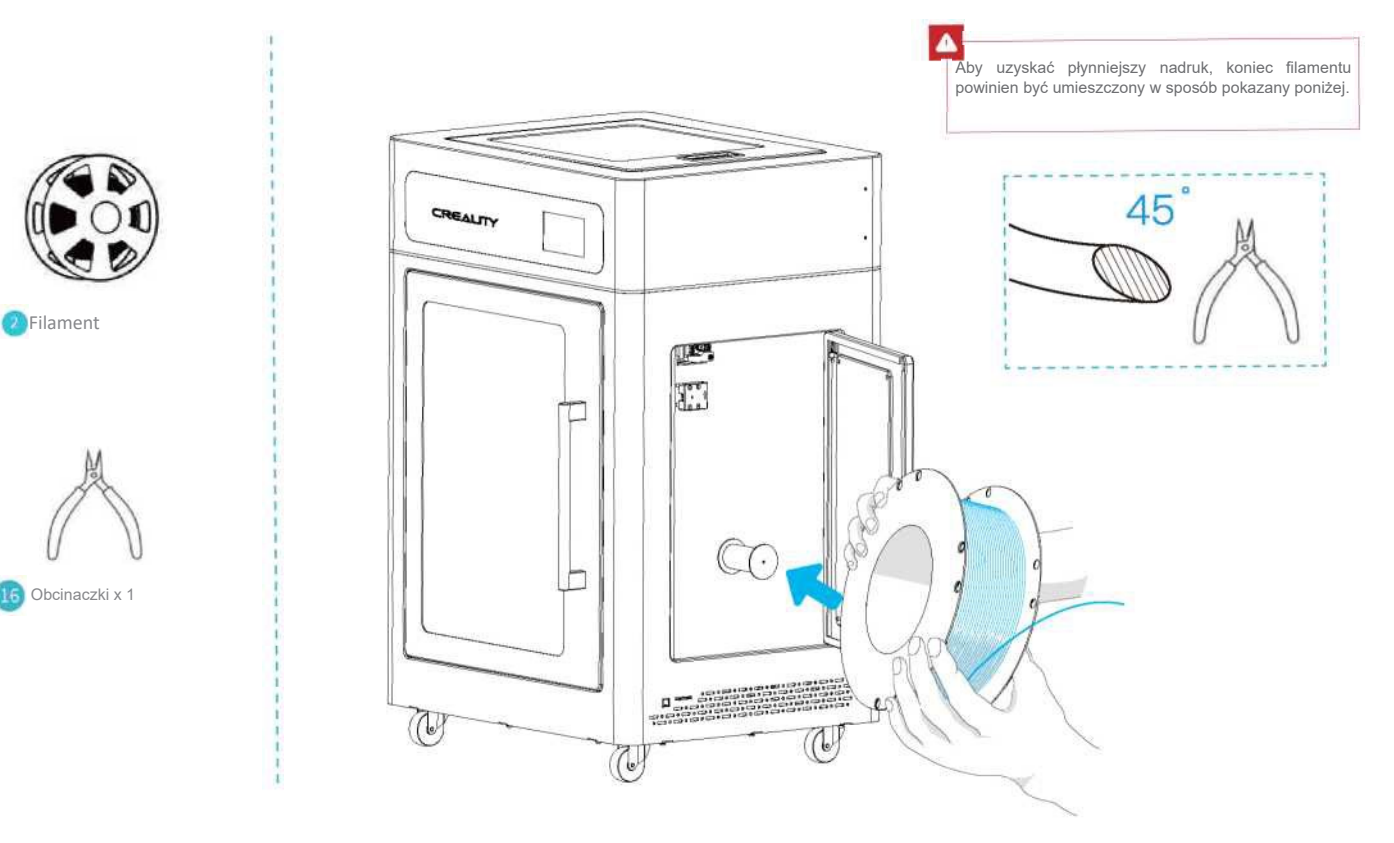

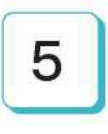

#### **Ładowanie filamentu**

Gdy temperatura osiągnie wartość docelową, podaj filament do ekstrudera i czekaj, aż zobaczysz że wypływa z dyszy.

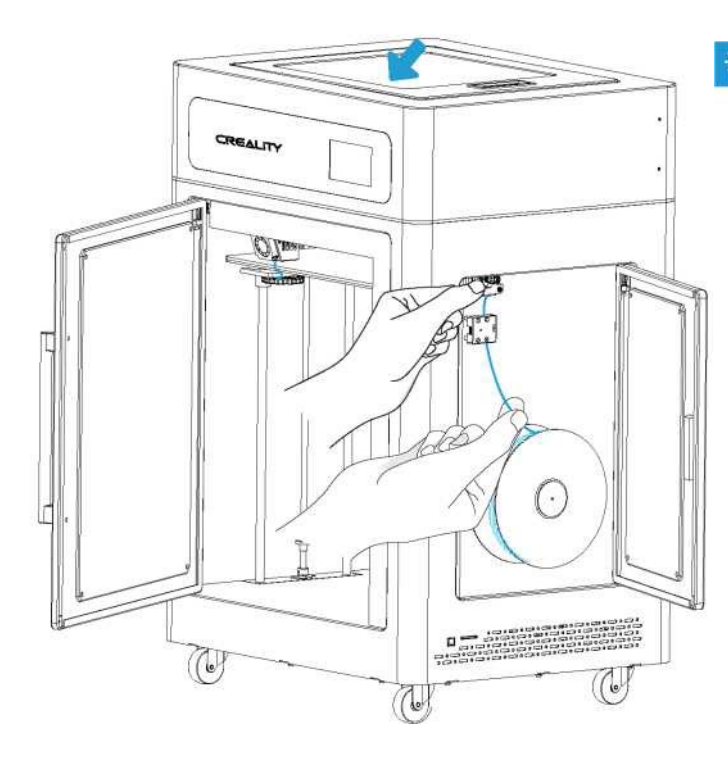

#### ٠Q Wskazówki: Jak wymienić filament? 1.Przetnij filament w pobliżu ekstrudera i powoli podawaj

nowy materiał. **2.Po wstępnym podgrzaniu dyszy, popchnij filament trochę do przodu i szybko go wyjmij, następnie możesz wprowadzić nowy materiał.**

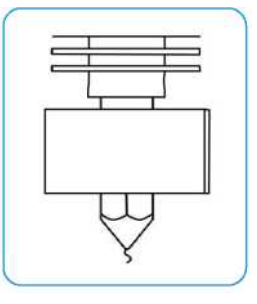

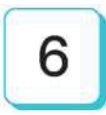

## **Poziomowanie stołu**

1. Lekko dokręć cztery nakrętki poziomujące na spodzie platformy przed pierwszym poziomowaniem.

2. Wybierz ''Settings" "Level mode" , wciśnij na numery

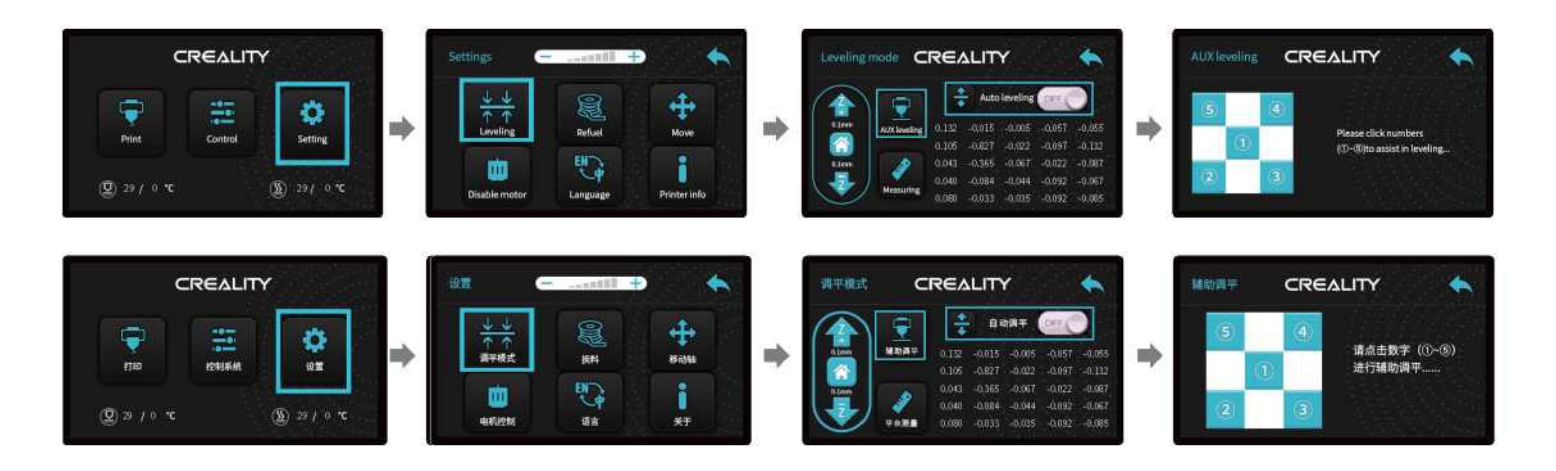

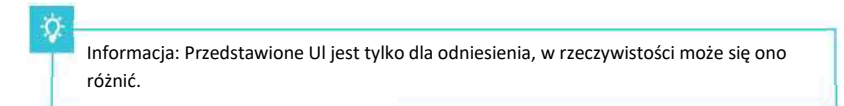

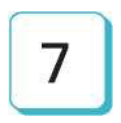

Przesuń dyszę w pobliżu górnego rogu stołu, obracaj śrubą poziomującą tak, aby dostosować odległość między dyszą a stołem. Odległość powinna nie być większa niż na grubość kartki papieru A4. Wyrównaj cztery rogi platformy w kolejności, kliknij ®, aby sprawdzić, czy szczelina między dyszą a platformą jest właściwa, czy nie.

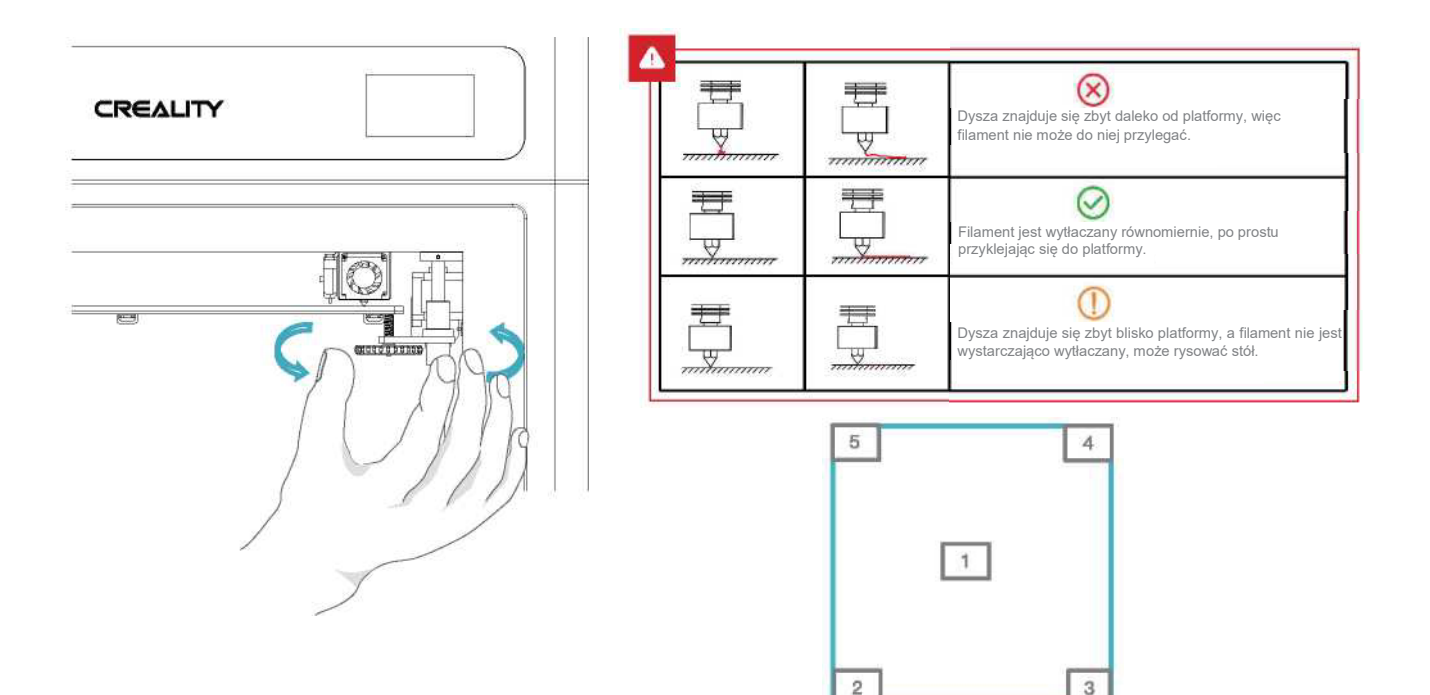

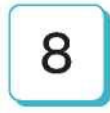

Użyj kawałka papieru A4 (standardowy papier do drukarki), aby pomóc w regulacji, upewniając się, że dysza lekko zarysowuje papier. Zakończ regulację na wszystkich 4 rogach. W razie potrzeby powtórz powyższe kroki 1-2 razy. Kontynuuj regulację, aż papier A4 napotka niewielki opór.

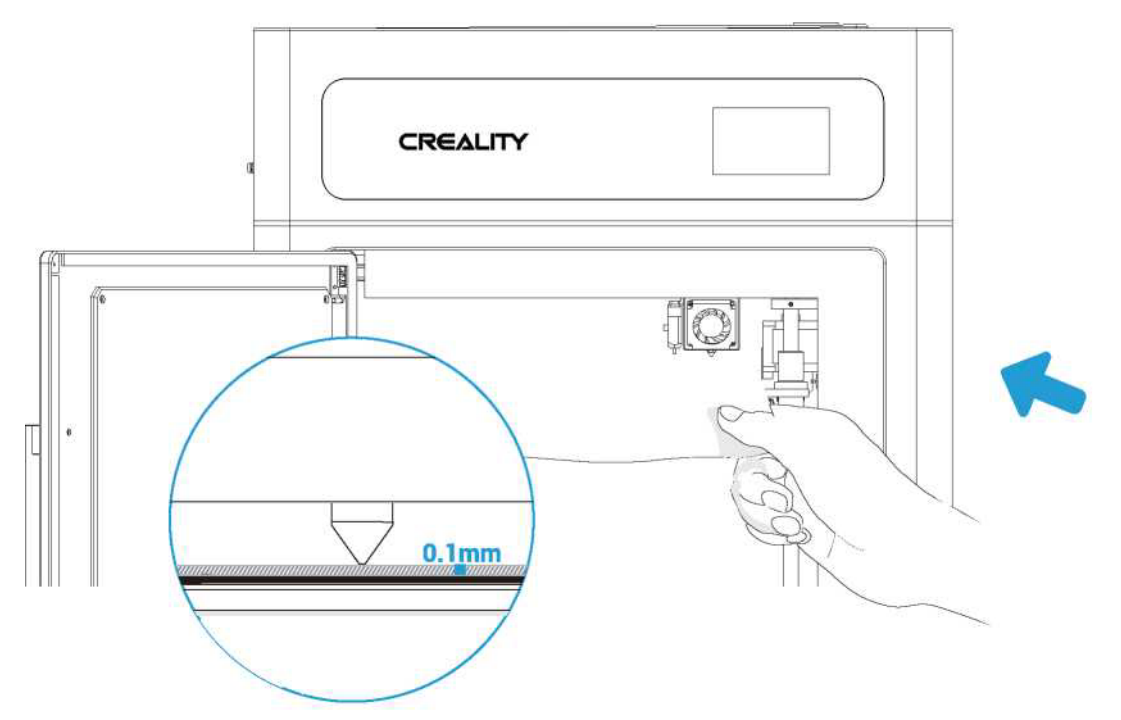

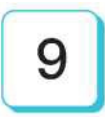

## **Poziomowanie stołu**

♦ Automatyczne poziomowanie

Jeśli chcesz wykonać automatyczne poziomowanie, możesz to zrobić w następujący sposób:

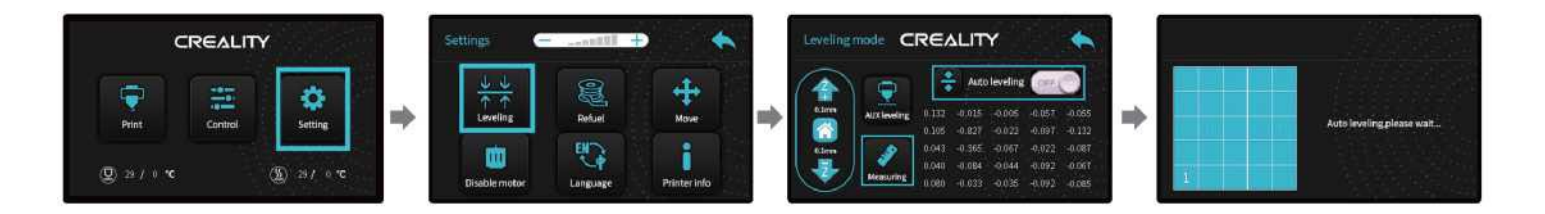

**Informacja: Przedstawione Ul jest tylko dla odniesienia, w rzeczywistości może się on różnić.**

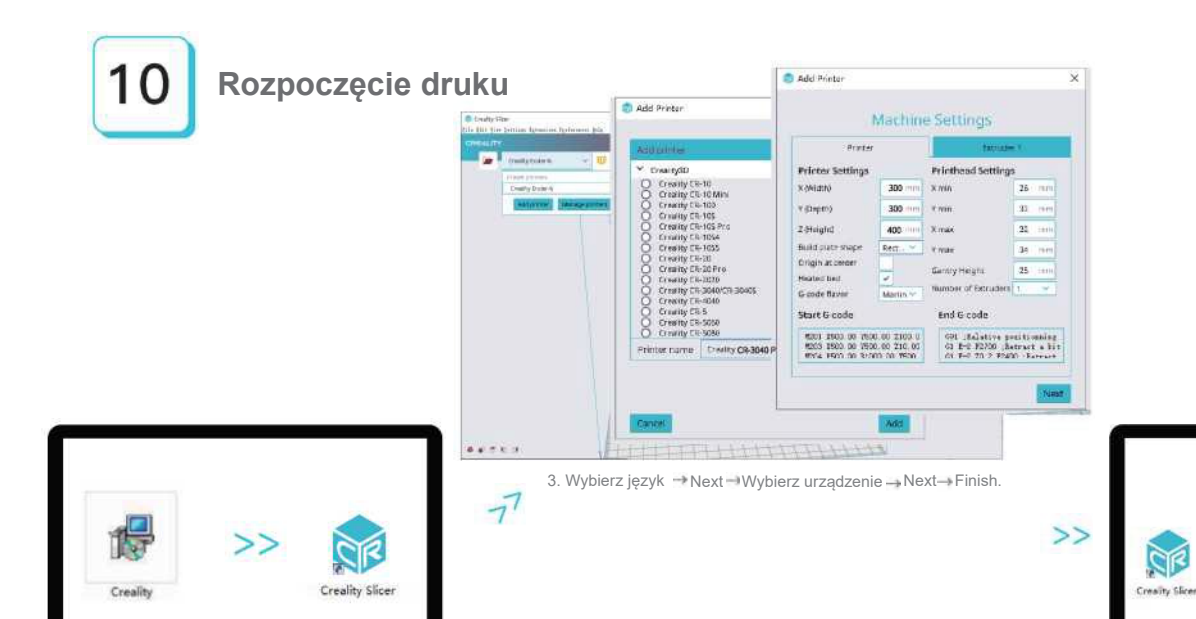

1. Kliknij dwukrotnie, aby zainstalować oprogramowanie.

2. Kliknij dwukrotnie, aby otworzyć oprogramowanie.

4. Otwórz Slicer → Załaduj (odczyt pliku) → Wybierz plik.

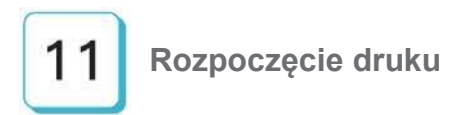

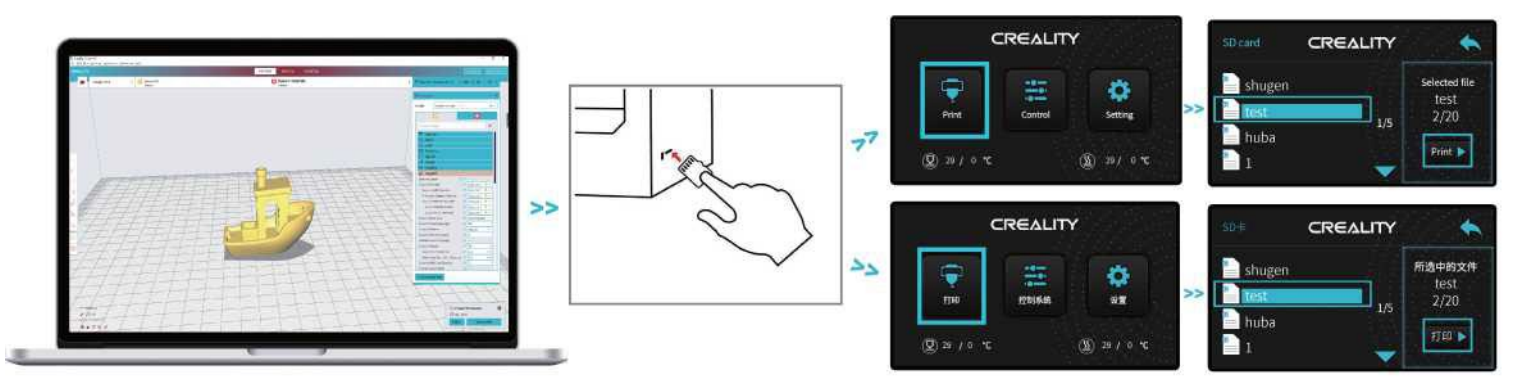

÷Ò.

5. Wygeneruj G-code i zapisz go na karcie pamięci.

6. Włóż kartę pamięci inaciśnij pokrętło in wybierz menu in plik do wydrukowania.

Nazwy plików muszą być literami lub cyframi łacińskimi, a nie chińskimi znakami lub innymi symbolami specjalnymi.

Informacje: Szczegółowe dane na temat oprogramowania można znaleźć w instrukcji obsługi oprogramowania slicera na karcie pamięci!

#### **Circuit Wiring**

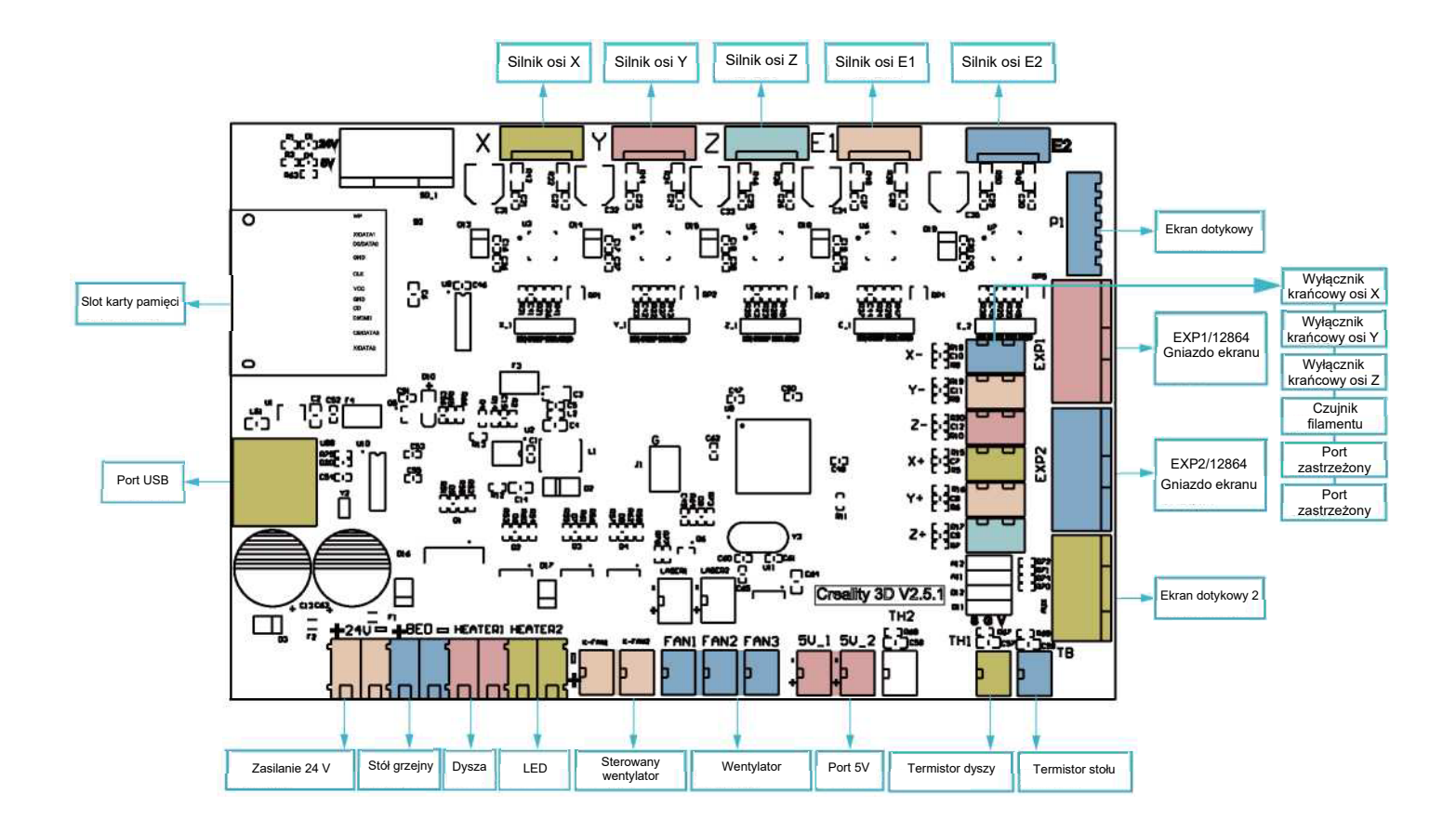

### **Rozwiązywanie problemów**

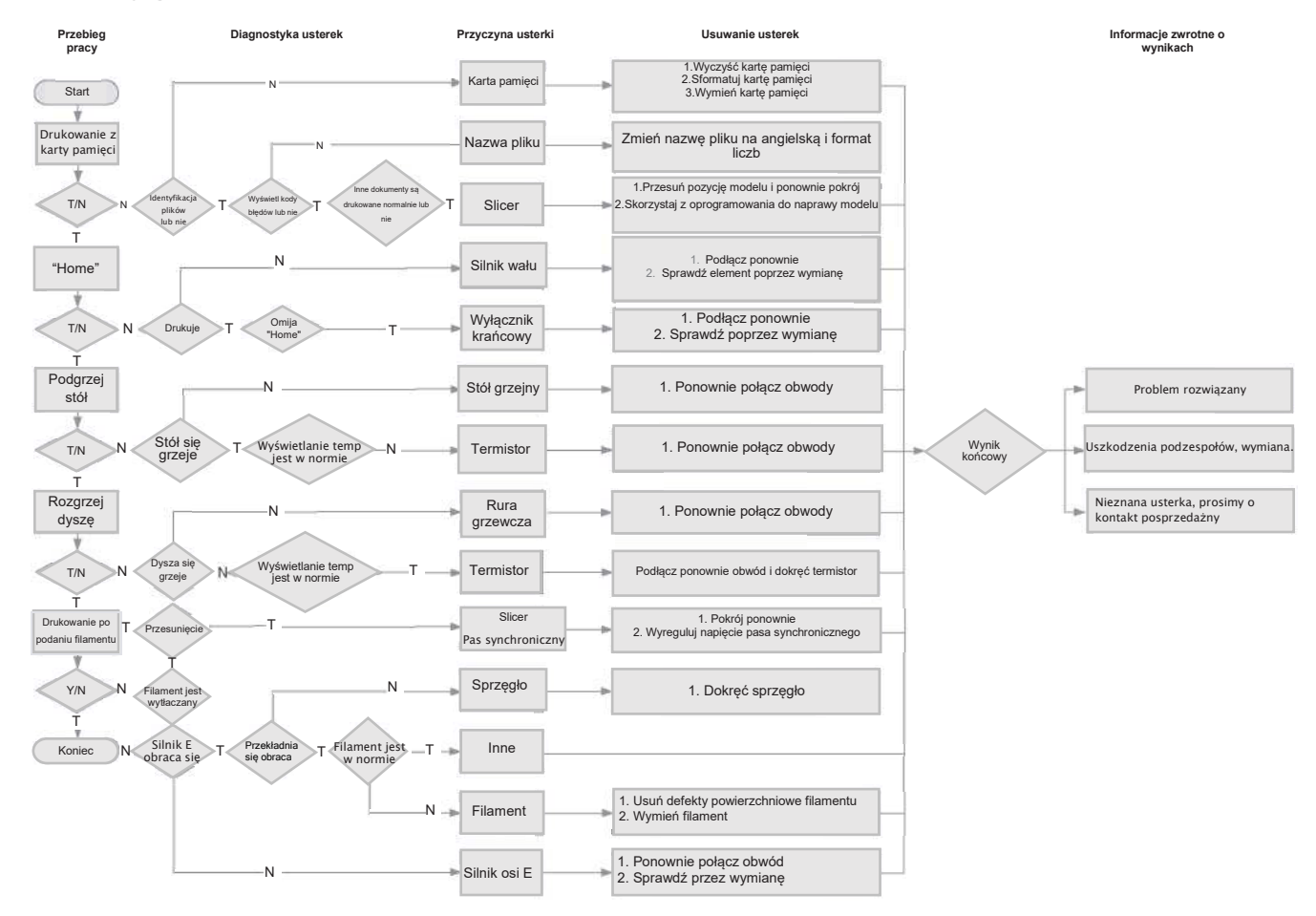

## Notatki

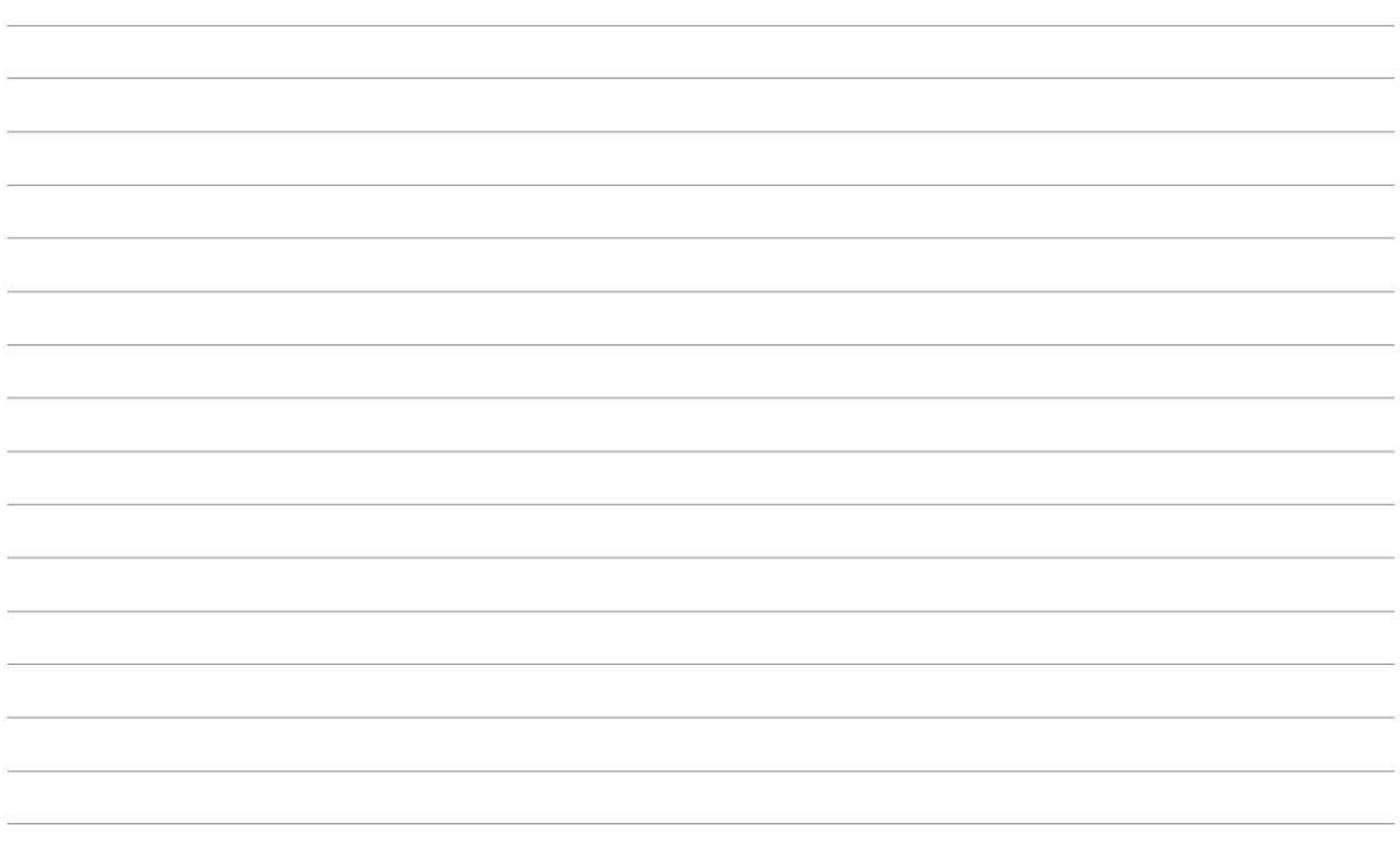

Ze względu na różnice między modelami maszyn, obiekty fizyczne i ostateczne obrazy mogą się różnić. Ostateczne prawa do wyjaśnienia są zastrzeżone przez Shenzhen Creality 3D Technology Co., Ltd.

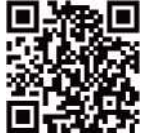

#### **SHENZHEN CREALITY 3D TECHNOLOGY CO.,LTD.** 11F

& ROOM 1201,Block 3,JinChengYuan,Tongsheng Community, Dalang,LongHua District,Shenzhen,China,518109

Official Website[: www.creality.com](http://www.creality.com/)

Tel: +86 755-8523 4565

E-mail[: info@creality.com](mailto:info@creality.com) [cs@creality.com](mailto:cs@creality.com)

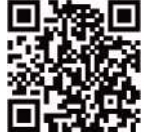

#### 深圳市创想三维科技有限公司

深圳市龙华区大浪街道同胜社区金城工业园第三栋1201、11层 公司网站: www.cxsw3d.com 服务热线: 400 6133 882 0755-8523 4565

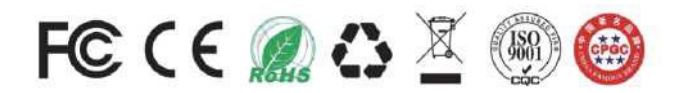